## さいせい **再生**  $\overline{c}$ <u>。。</u><br>音の大きさを変えたいときは? タブレットの左下にある <mark><br</mark>> のマークで スピーカーの音 量を調節できます。  $P_{\text{min}}$  (Poaltek(P) Audio

## (2)鼻終わったら「最 小化」して「ほぞん」でもどる

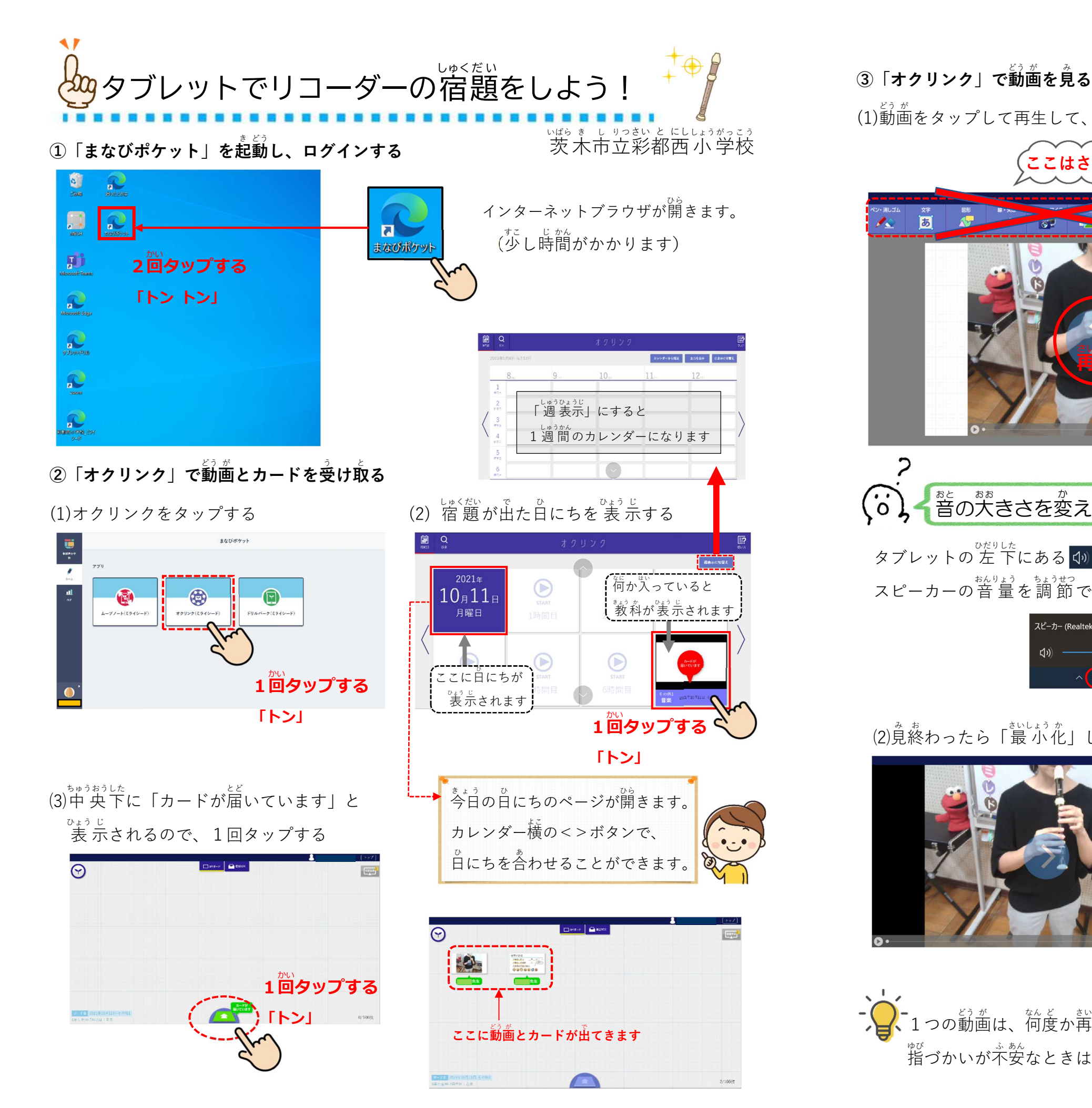

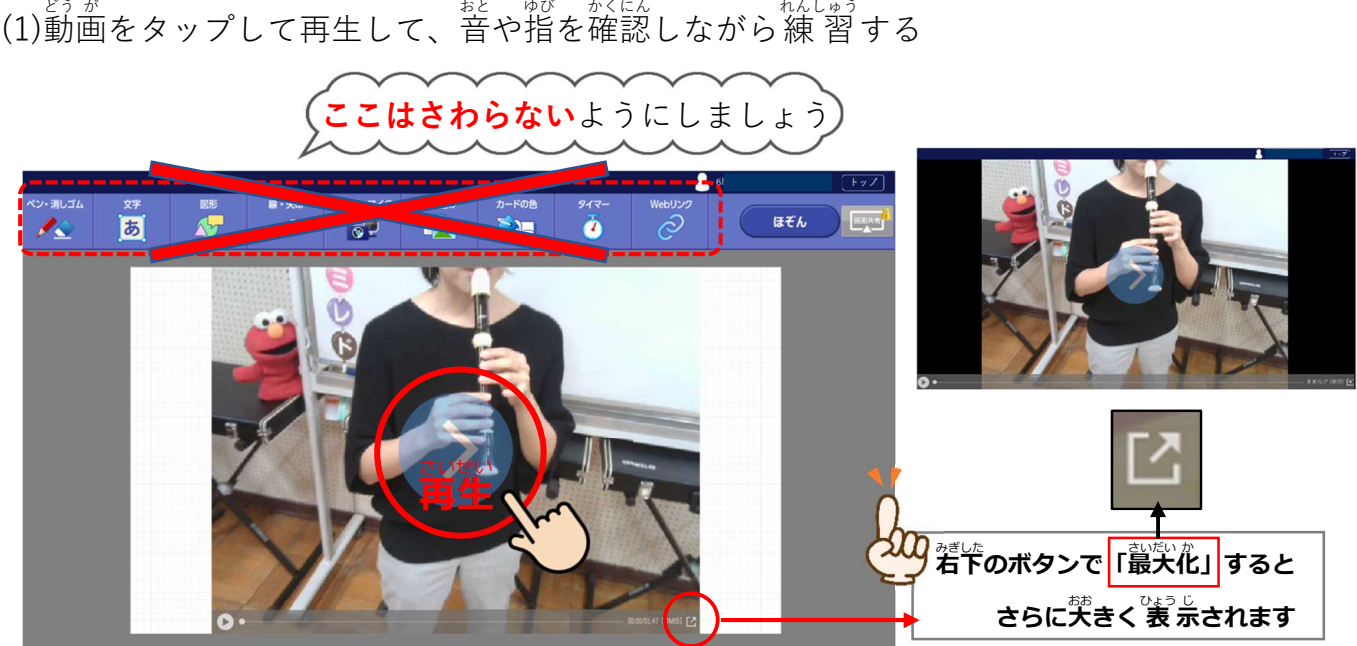

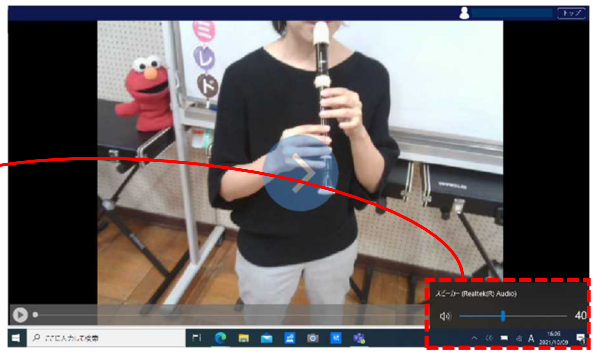

指 ゆび づかいが不 ふ 安 あん なときは、ふかずに見 み ながら指 ゆび 練 習 れんしゅう をするのもいいですね。

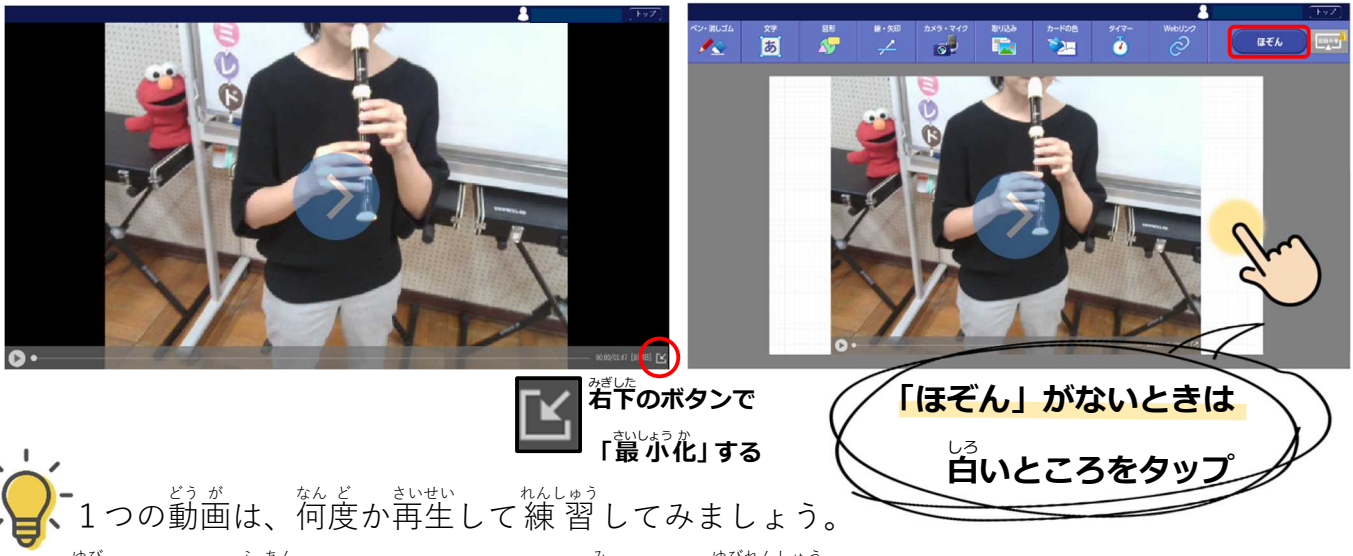

## ④カードを記入して先生に提出する

(1)提 出 カードをタップし、「自にち」「回数」「できぐあい」を記 入 する

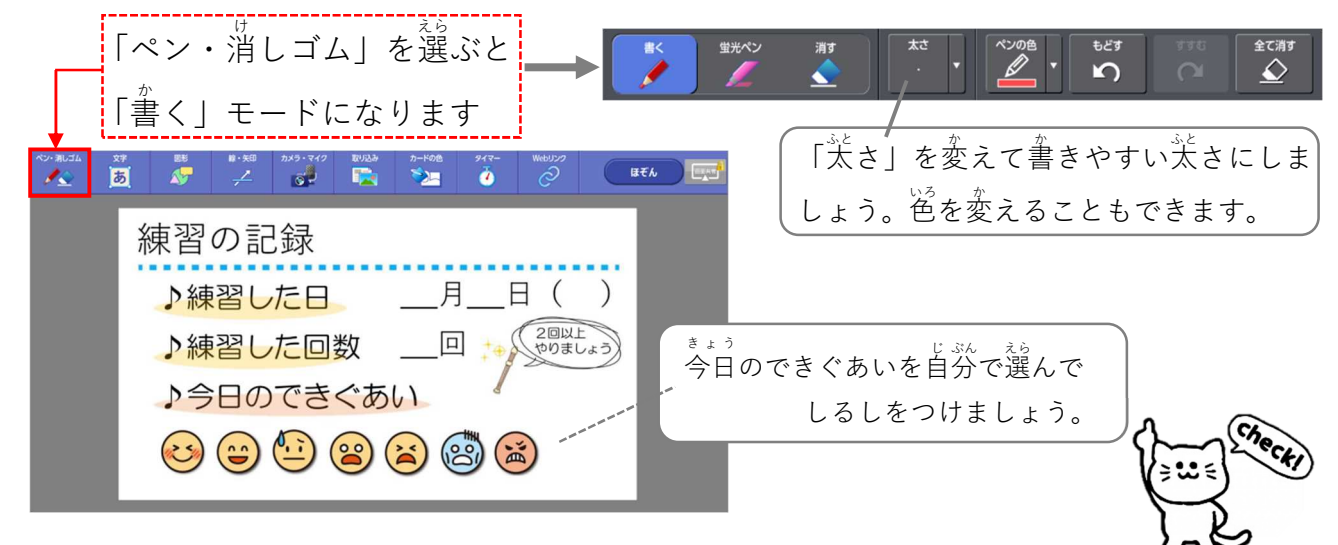

(2)書けたら「もどる」をタップして、書くモードを 終 プ →「ほぞん」する

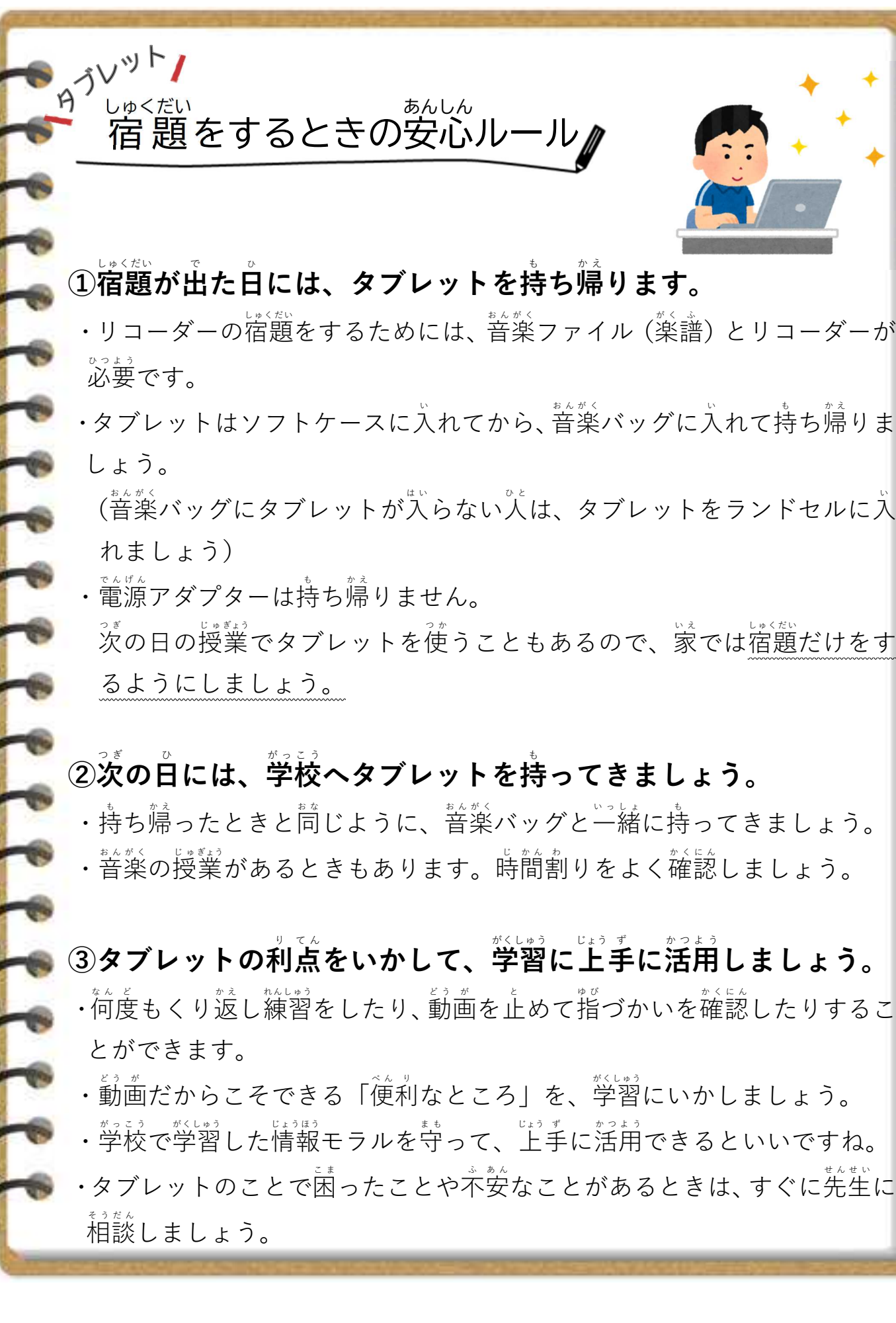

(音楽バッグにタブレットが入らない人は、タブレットをランドセルに入

。<br>次の日の授業でタブレットを使うこともあるので、家では宿題だけをす

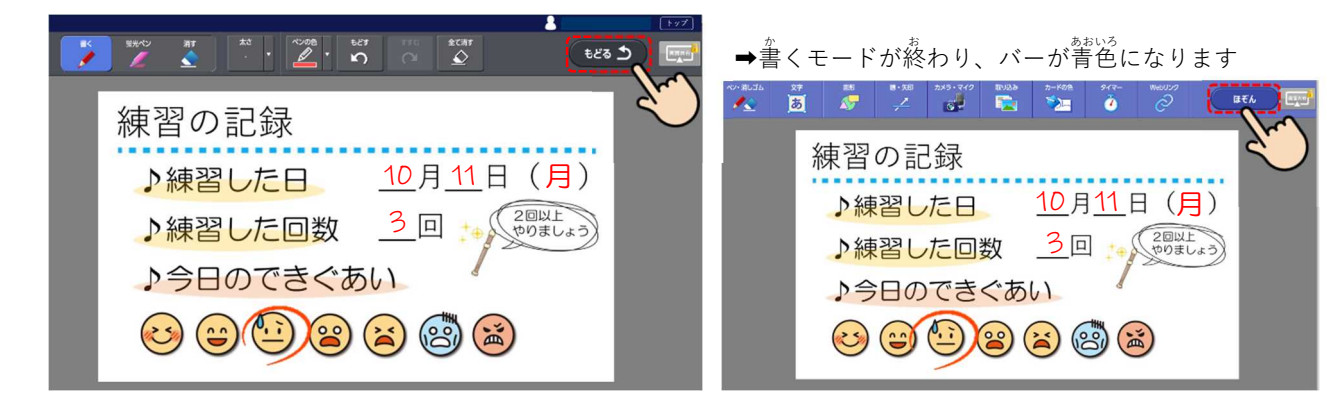

(3)先生にカードを提 出する

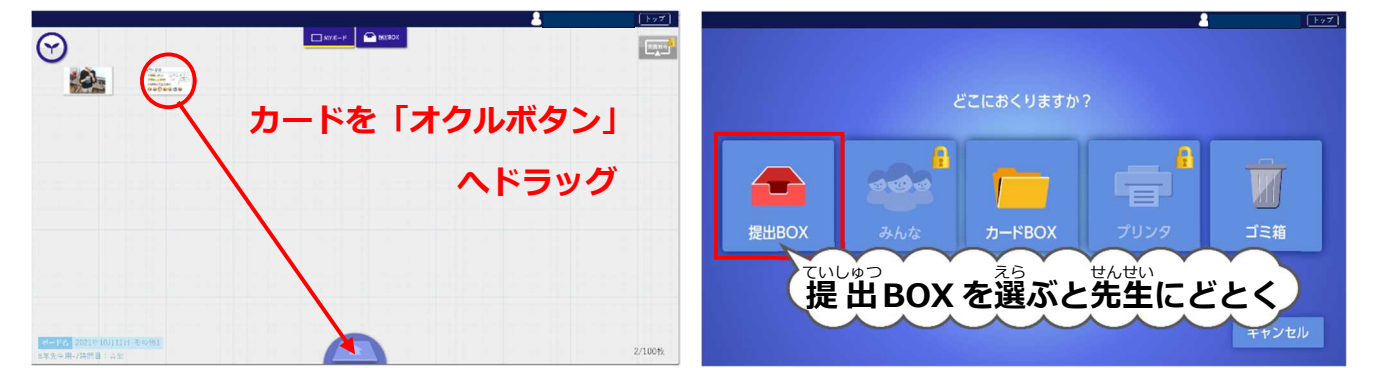

(4)「トップ」でミライシードのホーム画面にもどる

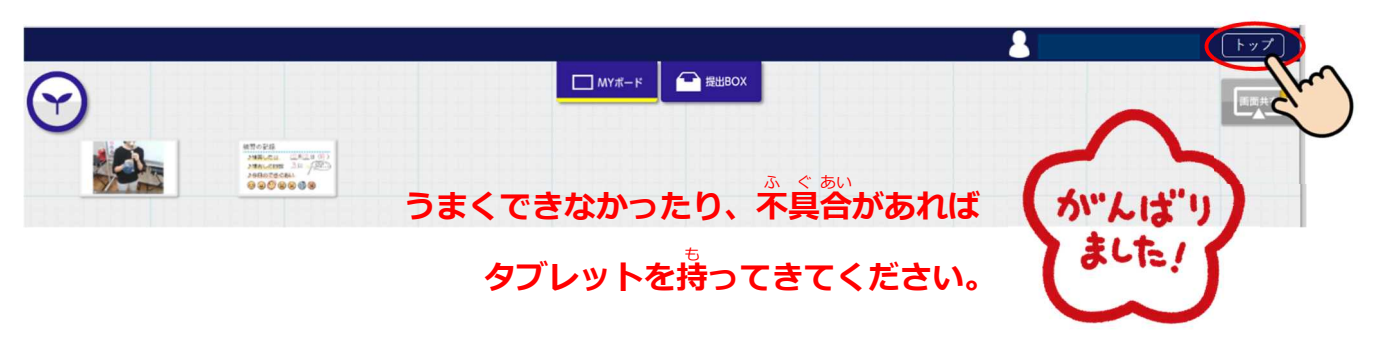